# **Adabas Utilities**

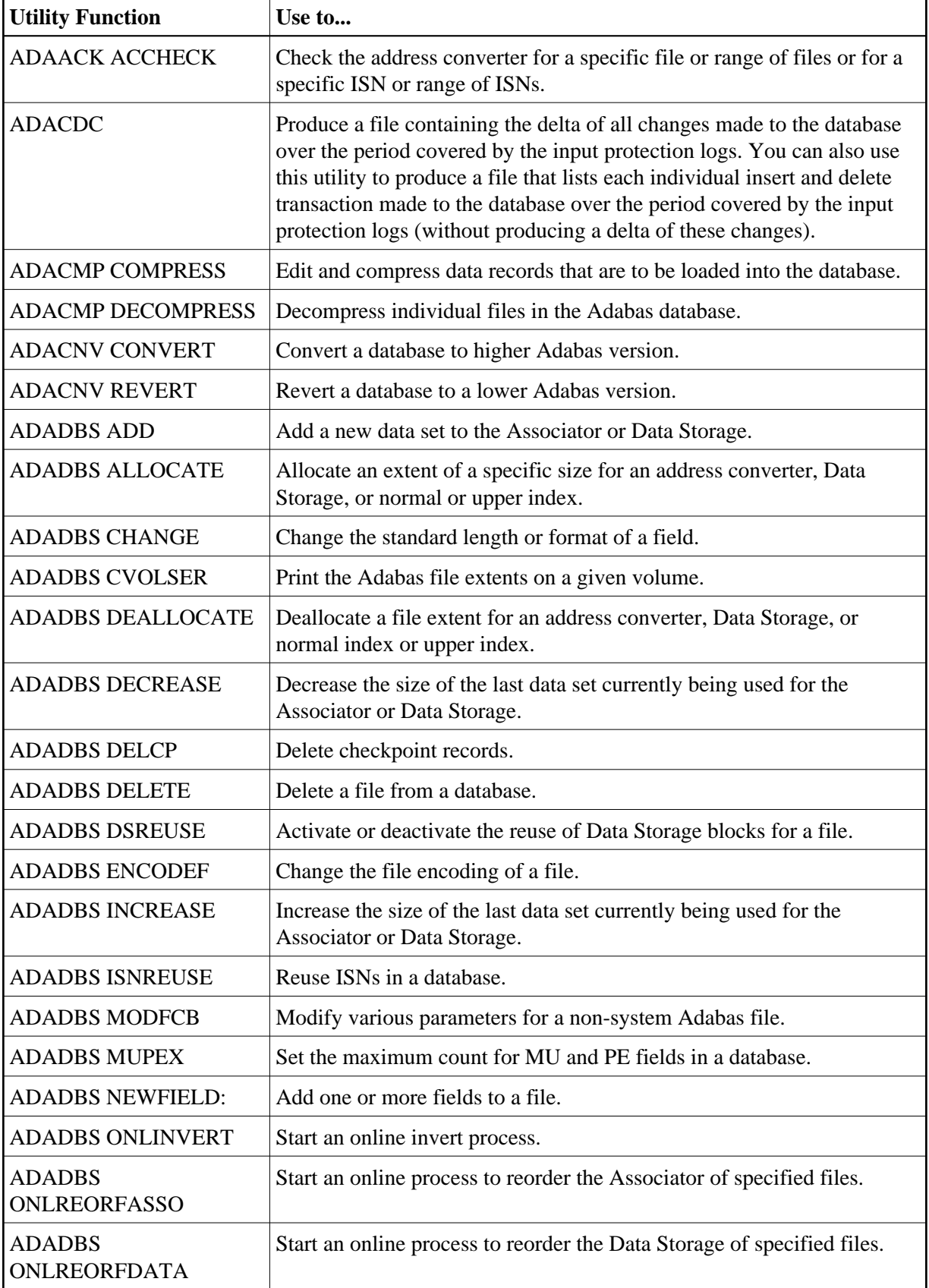

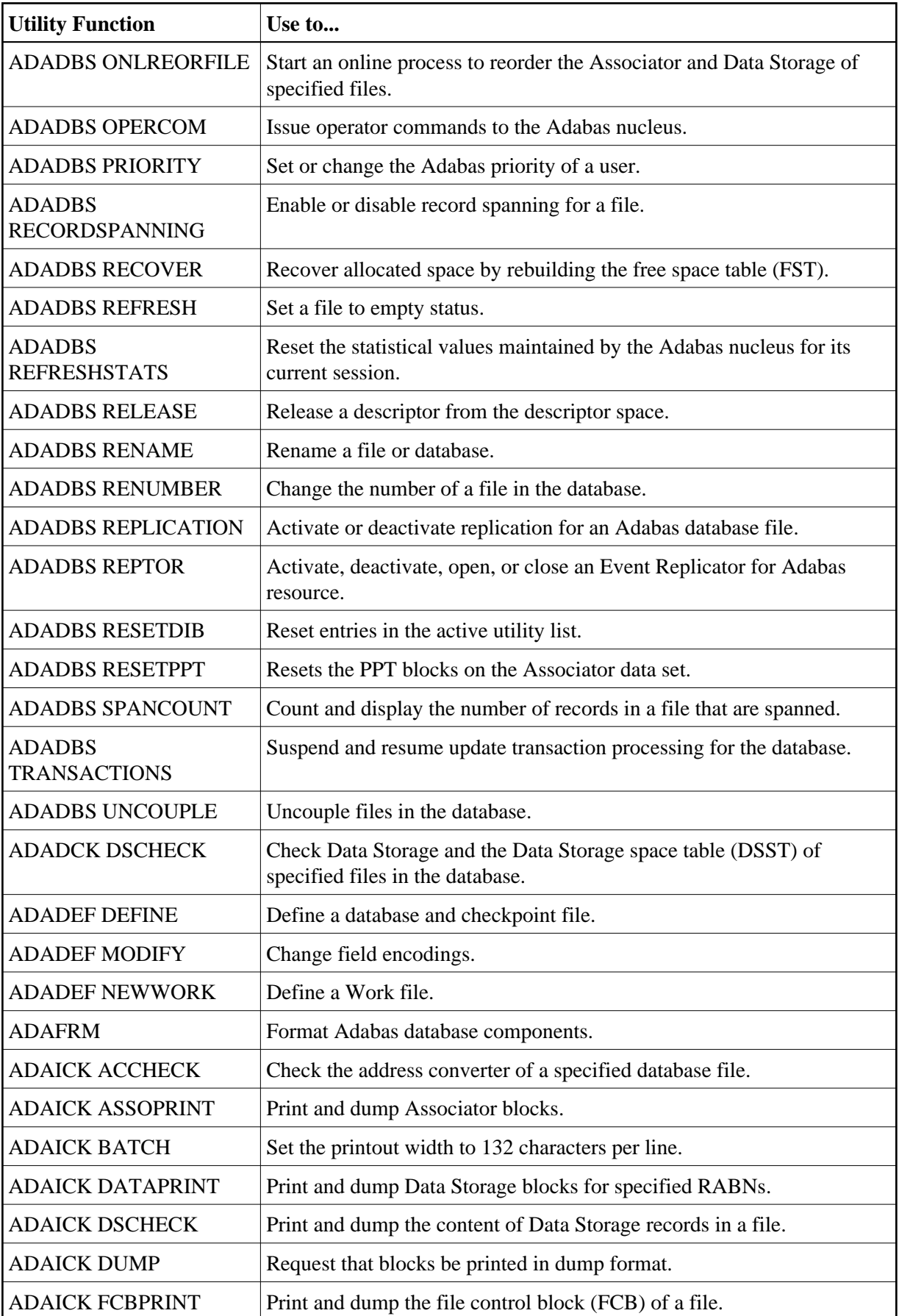

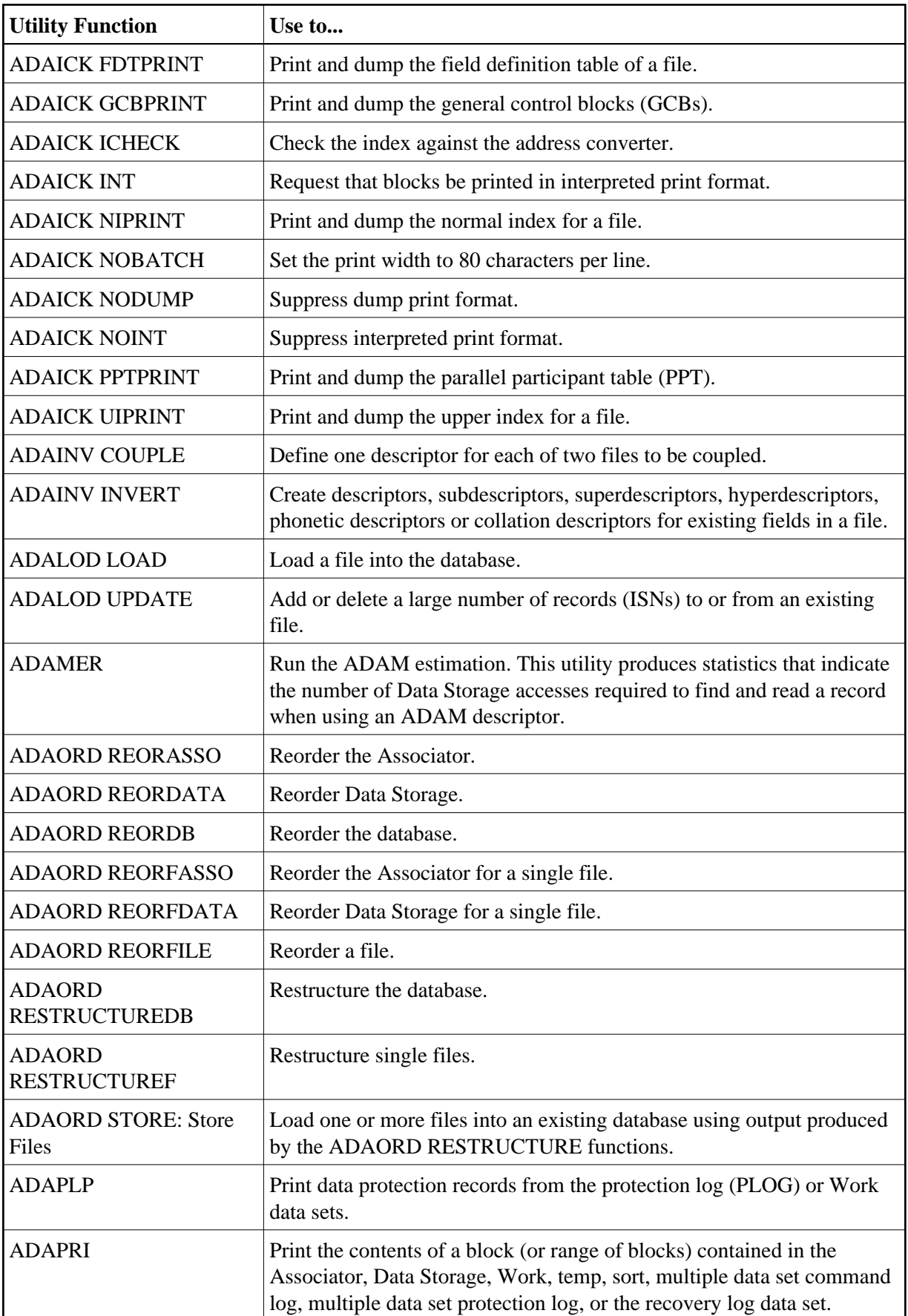

![](_page_3_Picture_189.jpeg)

![](_page_4_Picture_140.jpeg)

# <span id="page-4-0"></span>**ADAACK ACCHECK: Check Address Converter Against Data Storage**

<span id="page-4-1"></span>![](_page_4_Picture_141.jpeg)

# **ADACDC: Capture Delta Changes**

ADACDC [FILE= filelist ] [IGNORESPANNED] [ISN] [NOET] [PHASE={1|2|BOTH] [RESETTXF]

### <span id="page-5-0"></span>**ADACMP COMPRESS: Compress an Adabas File**

![](_page_5_Picture_37.jpeg)

### <span id="page-5-1"></span>**ADACMP DECOMPRESS: Decompress Adabas Files**

```
ADACMP DECOMPRESS [CODE = cipher-code]
                          [FORMAT = output-record-format-definition]
                          [HEADER = { \text{YES} | \text{NO} } ]

                            [ETID = owner-id][LPB = { prefetch-buffer-size | based-on-ADARUN-lu } ]
                            [PASSWORD = 'password''][SORTSEQ = { descriptor [,NU] | ISN | physical-sequence } ]
                            [UTYPE = { EXF | EXU } ][ISN]
                          [LOBVALUES = { YES | \overline{NO} } ]
                          [MAXLOGRECLEN = buffer\text{-}size]
                          [NOUSERABEND]
                          [NUMBER = {number-of-rewords | all-records } ][TRUNCATE]
                          [UACODE = <i>userdata-alpha-key</i>][UWCODE = userdata-wide-key][UARC = {architecture-key |2}]
```
### <span id="page-6-0"></span>**Field Definition Statements**

The following syntax must be followed when entering field definitions. A minimum of one and a maximum of 926 definitions may be specified.

![](_page_7_Picture_64.jpeg)

User comments may be entered to the right of each definition. At least one blank must be present between a definition and any user comments.

# <span id="page-7-0"></span>**ADACNV CONVERT: Convert a Database to Higher Version**

![](_page_7_Picture_65.jpeg)

#### <span id="page-8-0"></span>**ADACNV REVERT: Revert a Database to Lower Version**

ADACNV REVERT [TOVERS = target-version ] **[IGNPPT]** [NOUSERABEND]  $[PLOGDEV = \{ multiple-PLOG\}-device\ +\$  ADARUN-device  $\}$ ] [RESTART] [TEST]

#### <span id="page-8-1"></span>**ADADBS ADD: Add Data Set**

#### ADADBS ADD { ASSOSIZE = size [ ASSODEV = { device-type | ADARUN-device } ] | **DATASIZE** = size [ DATADEV = { $device-type$  | ADARUN-device } ] } [NOUSERABEND] [TEST]

### <span id="page-8-2"></span>**ADADBS ALLOCATE: Allocate File Extent**

**ADADBS ALLOCATE FILE = file-number** 

{ACSIZE | AC2SIZE | DSSIZE | NISIZE | UISIZE } = size  $IDEVICE = device-type$ ] [NOUSERABEND]  $[PASSWORD='password']$  $[STATEABN = start-rabn]$ [TEST]

# <span id="page-8-3"></span>**ADADBS CHANGE: Change Standard Length or Format of a Field**

<span id="page-8-4"></span>**ADADBS CHANGE FILE = file-number**  $FIED = 'field-name'$ {FORMAT=P | LENGTH=new-length | OPTION=LA } [ NOUSERABEND ] [ PASSWORD = 'password '] [TEST]

# **ADADBS CVOLSER: Print Adabas Extents on Given Volume**

ADADBS CVOLSER VOLSER = volume-serial-number **INOUSERABENDI** [TEST]

# <span id="page-9-0"></span>**ADADBS DEALLOCATE: Deallocate File Extent**

**ADADBS DEALLOCATE FILE = file-number** {ACSIZE | AC2SIZE | DSSIZE | NISIZE | UISIZE } = size [NOUSERABEND] [PASSWORD =  $'$  password  $'$ ]  $[STARTRABN = start-rabn]$ [TEST]

## <span id="page-9-1"></span>**ADADBS DECREASE: Decrease Last Associator or Data Storage Data Set Size**

ADADBS DECREASE {ASSOSIZE | DATASIZE } = sizeB [NOUSERABEND] [TEST]

#### <span id="page-9-2"></span>**ADADBS DELCP: Delete Checkpoint Records**

ADADBS DELCP TODATE = yyyymmdd **INOUSERABENDI** [TEST]

# <span id="page-9-3"></span>**ADADBS DELETE: Delete File**

ADADBS DELETE { FILE = fnr [KEEPFDT] [PASSWORD = 'password' ] } [NOUSERABEND] [TEST]

### <span id="page-10-0"></span>**ADADBS DSREUSE: Reuse Data Storage Blocks**

**ADADBS DSREUSE FILE = file-number**  $MODE = \{ ON | OFF \}$ [NOUSERABEND]  $[PASSWORD = 'password'']$ [RESET] [TEST]

#### <span id="page-10-1"></span>**ADADBS ENCODEF: Change File Encoding**

**ADADBS ENCODEF FILE** = file-number  $\textsf{FACODE} = \textit{alpha-key} \cup \textsf{WCODE} = \textit{wide-key}$ [NOUSERABEND] [TEST]

# <span id="page-10-2"></span>**ADADBS INCREASE: Increase Last Associator or Data Storage Data Set Size**

ADADBS INCREASE { ASSOSIZE | DATASIZE } = size [ NOUSERABEND ] [TEST]

#### <span id="page-10-3"></span>**ADADBS ISNREUSE: Reuse ISNs**

**ADADBS ISNREUSE FILE = file-number**  $MODE = \{ ON | OFF \}$ [NOUSERABEND]  $[PASSWORD = 'password'']$ [RESET] [TEST]

#### <span id="page-10-4"></span>**ADADBS MODFCB: Modify File Parameters**

![](_page_11_Picture_42.jpeg)

# <span id="page-11-0"></span>**ADADBS MUPEX: Set Maximum Count for MU and PE Fields**

![](_page_11_Picture_43.jpeg)

# <span id="page-11-1"></span>**ADADBS NEWFIELD: Add New Field**

**ADADBS NEWFIELD FILE = file-number** [FNDEF = 'Adabas-field-definition'] [NOUSERABEND]  $[PASSWORD = 'password'']$  $[SUBFN = 'name = parent-field (begin, end)']$  $[SUPFN = 'name = {parent-field (begin, end)}. \n$  $[TEST]$ 

# <span id="page-11-2"></span>**ADADBS ONLINVERT: Start Online Invert Process**

```
ADADBS ONLINVERT FILE = file-number
                             [ FIELD = 'field-name [, option, ... ]' [SUPDE = ' name [, UQ [, XI ] ] = parent-field (begin, end), ...' |
                             SUBDE = 'name [, UQ [, XI ] ] = parent-field (begin, end)' |PHONDE = ' phonde-name (parent-field )' |
                             HYPDE = 'nr, name, length, format [, options] = parent-field, ...' |
                             COLDE = 'nr, name [, UQ [, XI ]] = parent-field' }
                        [CODE = cipher-code][PASSWORD='password'][NOUSERABEND]
                        [TEST]
                        [WAIT]
```
# <span id="page-12-0"></span>**ADADBS ONLREORFASSO: Start Online Reorder Associator for Files**

![](_page_12_Picture_77.jpeg)

# <span id="page-12-1"></span>**ADADBS ONLREORFDATA: Start Online Reorder Data for Files**

![](_page_12_Picture_78.jpeg)

### <span id="page-12-2"></span>**ADADBS ONLREORFILE: Start Online Reorder Associator and Data for Files**

![](_page_13_Picture_66.jpeg)

### <span id="page-13-0"></span>**ADADBS OPERCOM: Issue Adabas Operator Commands**

![](_page_13_Picture_67.jpeg)

#### **Operator Commands Supported by ADADBS OPERCOM**

The following Adabas operator commands can be used in the ADADBS OPERCOM utility function:

**ADAEND [, GLOBAL ]** 

This command terminates an Adabas session normally. No new users are accepted after this command has been issued. ET logic updating is continued until the end of the current logical transaction for each user. After all activity has been completed as described above, the Adabas session is terminated.

In nucleus cluster environments, the GLOBAL option can be used to terminate the Adabas session in all active cluster nuclei.

 $ALOCKF = file-number$ 

Lock a file in advance to ensure that an EXU, EXF, or UTI user will have exclusive control of the specified file. The advance-lock prevents new transactions from using the file. Once all current users have stopped using the file, the exclusive-control user has the lock. Until then, the exclusive-control user must wait.

To remove the advance lock without running the utility, see the RALOCKF command.

This command is not available

- $\circ$  in single user mode; or
- $\circ$  for a read-only nucleus.
- 

#### **CANCEL [, GLOBAL ]**

Cancel the Adabas session immediately. All command processing is immediately suspended. A pending autorestart is in effect which in turn causes the autorestart routine to be executed during the initialization of the next Adabas session.

In nucleus cluster environments, the GLOBAL option can be used to cancel the Adabas session in all active cluster nuclei.

 $CLOGMRG = {YES | NO}$ 

Switches automatic command log merging (ADARUN CLOGMRG parameter value) on or off in nucleus cluster environments.

The CLOGMRG command is global by definition and affects all nuclei in the cluster. If a NUCID is specified, it is ignored.

```
CLUFREEUSER = [, TNA = max-time] [, UID = userid ] [, FORCE] [, GLOBAL] [, NUCID = nucid ]
```
#### **Note:**

The CLUFREEUSER command is only valid in cluster environments. It can be issued against the local nucleus only or, with the GLOBAL option, against all active and inactive nuclei in the cluster.

Delete leftover user table elements (UTEs) in common storage that are no longer associated with user queue elements (UQEs) in a nucleus where:

![](_page_15_Picture_129.jpeg)

 $\bullet$ 

 $CT = timeout-limit$ 

Dynamically override the ADARUN CT parameter value; that is, the maximum number of seconds that can elapse from the time an Adabas command has been completed until the results are returned to the user through interregion communication (which depends on the particular operating system being used). The minimum setting is 1; the maximum is 16777215.

In nucleus cluster environments, the CT command is global by definition and affects all nuclei in the cluster. If a NUCID is specified, it is ignored.

![](_page_16_Picture_6.jpeg)

Display the user queue element (UQE) of each user who has executed at least one Adabas command within the last 15 minutes.

In nucleus cluster environments, the NUCID=0 option can be used to display information for all active cluster nuclei. Information is displayed for each nucleus, one after the other.

![](_page_16_Picture_10.jpeg)

Display all posted command queue elements (CQEs). Each CQE's user ID, job name, and buffer length is displayed.

In nucleus cluster environments, the NUCID=0 option can be used to display information for all active cluster nuclei. Information is displayed for each nucleus, one after the other.

![](_page_16_Picture_13.jpeg)

Display data integrity block (DIB). This block contains entries indicating which Adabas utilities are active and the resources being used by each utility. The DDIB function can be performed with either an active or an inactive nucleus.

In nucleus cluster environments, the information displayed by the DDIB command is global; the command can be run on any nucleus.

**DDSF** 

Display Adabas Delta Save Facility (DSF) status. The Adabas nucleus displays the DSF status on the operator console as well as in the ADADBS job protocol.

This function is only available if the nucleus is run with the parameter ADARUN DSF=YES.

In nucleus cluster environments, the information displayed by the DDSF command is global; the command can be run on any nucleus.

DFILES= $\{ n | n1, ..., n5 \}$ 

Displays the number of access, update, EXU, and UTI users for the specified files. User types are totaled for each file, and are listed by file. Up to five files can be specified in this command. Up to 798 users are displayed.

In nucleus cluster environments, the NUCID=0 option can be used to display information for all active cluster nuclei. Information is displayed for each nucleus, one after the other.

 $DFILUSE = file-number$ 

Displays the count of commands processed for the specified file so far during the current session.

In nucleus cluster environments, the NUCID=0 option can be used to display information for all active cluster nuclei. Information is displayed for each nucleus, one after the other.

**DHQA** 

Display up to 1000 hold queue elements (HQEs).

**DLOCKF** 

Display locked files.

In nucleus cluster environments, the NUCID=0 option can be used to display information for all active cluster nuclei. Information is displayed for each nucleus, one after the other.

![](_page_18_Picture_3.jpeg)

Display the number of posted command queue elements (CQEs) waiting to be selected.

In nucleus cluster environments, the NUCID=0 option can be used to display information for all active cluster nuclei. Information is displayed for each nucleus, one after the other.

![](_page_18_Picture_6.jpeg)

![](_page_18_Picture_7.jpeg)

Display the number of ISNs currently in the hold queue.

In nucleus cluster environments, the NUCID=0 option can be used to display information for all active cluster nuclei. Information is displayed for each nucleus, one after the other.

![](_page_18_Picture_10.jpeg)

![](_page_18_Picture_11.jpeg)

Display the number of current users.

In nucleus cluster environments, the NUCID=0 option can be used to display information for all active cluster nuclei. Information is displayed for each nucleus, one after the other.

![](_page_18_Picture_14.jpeg)

#### **Note:**

Not currently available for use with Adabas Parallel Services cluster nuclei.

Display status of each active reorder or invert online process together with the process ID.

In nucleus cluster environments, the NUCID=0 option can be used to display information for all active cluster nuclei. Information is displayed for each nucleus, one after the other.

**DPARM** 

Display the Adabas session parameters currently in effect.

**DRES** 

Display the allocated pool space and the highest use level ('high water mark') reached so far during the current session by record count and by percent for the following resources:

- $\circ$  attached buffers (AB) current allocation not supported
- $\circ$  command queue (CQ)
- $\circ$  format pool (FP)
- $\circ$  hold queue (HQ)
- pool for the table of ISNs (TBI)
- pool for the table of sequential commands (TBQ or TBLES)
- $\circ$  user queue (UQ)
- unique descriptor pool (DUQPOOL)
- $\circ$  security pool
- user queue file list pool
- work pool (WP)
- pool for global transaction IDs (XIDs; nonzero only with Adabas Transaction Manager)
- cluster block update redo pool (nonzero only for a cluster nucleus with ADARUN LRDP greater than zero)

The actual values are displayed in nucleus message ADAN28 described in the *Adabas Messages and Codes* documentation.

**DSTAT** 

Display the current Adabas nucleus operating status.

**DTH** 

Display thread status.

**DUQ** 

Display up to five active and inactive user queue elements.

![](_page_20_Picture_8.jpeg)

Display all user queue elements (UQEs).

In nucleus cluster environments, the NUCID=0 option can be used to display information for all active cluster nuclei. Information is displayed for each nucleus, one after the other.

 $DUQE = X' user-id'$ 

Display a user queue element for the specified Adabas-assigned user ID as follows:

**DUQE=X'A3CF2'**

The user ID must be entered in hexadecimal format. Do not use a job name for the user ID.

In nucleus cluster environments, NUCID must always be specified because the user ID is not unique to the cluster.

**DUUQE** 

Display utility user queue elements (UQEs).

In nucleus cluster environments, the NUCID=0 option can be used to display information for all active cluster nuclei. Information is displayed for each nucleus, one after the other.

#### **FEOFCL [, GLOBAL ]**

Close the current dual or multiple Command log and switch to the other dual or another multiple Command log. This command is valid only if dual or multiple command logging is in effect.

In nucleus cluster environments, the GLOBAL option can be used to switch the dual or multiple command log in all cluster nuclei at the same time.

#### **FEOFPL [, GLOBAL ]**

Close the current dual or multiple data Protection log and switch to the other dual or another multiple Protection log. This command is valid only if dual or multiple data protection logging is in effect.

In nucleus cluster environments, the GLOBAL option can be used to switch the dual or multiple protection log in all cluster nuclei at the same time.

#### HALT [, GLOBAL ]

Stop Adabas session. A BT (backout transaction) command is issued for each active ET logic user. The Adabas session is then terminated; no dumps are produced.

In nucleus cluster environments, the GLOBAL option can be used to halt the Adabas session in all active cluster nuclei.

 $$ 

Lock the specified file. The specified file will be locked at all security levels.

 $$ 

Lock the specified file for all non-utility use. Adabas utilities can use the file normally.

 $$ 

Lock the specified file for all users except EXU or EXF users. EXU and EXF users can use the file normally. The lock is released automatically when an EXU user issues an OP command.

**LOGGING** 

Start command logging.

**LOG**xx

Begin logging as indicated by *xx* for each command logged where *xx* is one of the following:

 $O$   $CB$  -

- FB the Adabas format buffer
- IB the Adabas ISN buffer
- IO Adabas I/O activity
- RB the Adabas record buffer
- SB the Adabas search buffer
- $\circ$  UX user data passed in the seventh parameter of the Adabas parameter list
- VB the Adabas value buffer

#### **NOLOGGING**

Stop or prevent command logging.

#### **NOLOG**xx

Stop or prevent logging of *xx* where *xx* is one of the following:

- CB the Adabas control block
- FB the Adabas format buffer
- IB the Adabas ISN buffer
- IO Adabas I/O activity
- RB the Adabas record buffer
- SB the Adabas search buffer
- UX user data passed in the seventh parameter of the Adabas parameter list
- VB the Adabas value buffer

**ONLRESUME = X'identifier'** 

#### **Note:**

Not currently available for use with Adabas Parallel Services cluster nuclei.

Resume a previously suspended online reorder or invert process.

In a cluster environment, NUCID must always be specified because the online process ID is not unique to the cluster.

 $ONLSTOP = X' identifier'$ 

**Note:**

Not currently available for use with Adabas Parallel Services cluster nuclei.

Stop an online reorder or invert process cleanly. The process continues up to its next interrupt point in order to produce a consistent state, and then terminates after performing all necessary cleanup.

In a cluster environment, NUCID must always be specified because the online process ID is not unique to the cluster.

**ONLSUSPEND = X'identifier'** 

#### **Note:**

Not currently available for use with Adabas Parallel Services cluster nuclei.

Suspend an online reorder or invert process. The process continues up to its next interrupt point in order to produce a consistent state, performs a command throwback, and enters a state where it cannot be selected for processing. This command is useful if the online process is consuming too much of the nucleus resources.

In a cluster environment, NUCID must always be specified because the online process ID is not unique to the cluster.

![](_page_24_Picture_7.jpeg)

**Note:**

Not currently available for use with Adabas Parallel Services cluster nuclei.

Remove the advance lock on the specified file (see ALOCKF command) without running the utility.

![](_page_24_Picture_12.jpeg)

**Note:**

Not currently available for use with Adabas Parallel Services cluster nuclei.

Remove the advance lock on all files for which it has been set (see ALOCKF command) without running the utility.

#### **RDUMPST**

Terminate online dump status. This command is normally used if online execution of the ADASAV utility has terminated abnormally.

#### READONLY = { YES | NO }

#### **Note:**

Not currently available for use with Adabas Parallel Services cluster nuclei.

Switches READONLY status on or off.

In nucleus cluster environments, the READONLY command is global by definition and affects all nuclei in the cluster. If a NUCID is specified, it is ignored.

```
REVIEW = { NO | LOGAL | hub-id }
```
**Note:**

Not currently available for use with Adabas Parallel Services cluster nuclei.

Deactivate Adabas Review; change from hub mode to local mode; specify or change the Adabas Review hub with which a nucleus communicates.

![](_page_25_Picture_10.jpeg)

Stop all users who are using the specified file. Any open transactions of the stopped users are backed out. Unless PURGE is also specified, a stopped user who returns (by sending a command) receives response code 9.

If the optional PURGE parameter is specified, the stopped users are also deleted (their user queue elements are removed from the user queue).

This command does not stop EXF or UTI users.

The following is an example of using the PURGE parameter:

**ADADBS OPERCOM STOPF=5,PURGE**

#### **Caution:**

If Adabas is running with ADARUN OPENRQ=NO (specifying that users are not required to issue an OP as the first command of the session), run the STOPF command with PURGE only if you are certain that the users to be deleted are no longer active. If a user with an open transaction is deleted, but then returns (by sending a command), no indication is given about the transaction backout. If the user continues the transaction, logical inconsistencies in the database could occur.

 $STOPI = time [$ ,  $PURGE]$ 

Stop all users who have not executed a command during the specified time interval (in seconds). Any open transactions of the stopped users are backed out. Unless PURGE is also specified, a stopped user who returns (by sending a command) receives response code 9.

This command does not stop EXF or UTI users.

If the optional PURGE parameter is specified, the stopped users are also deleted (their user queue elements are removed from the user queue).

The following is an example of using the PURGE parameter:

**ADADBS OPERCOM STOPI=3600,PURGE**

#### **Caution:**

If Adabas is running with ADARUN OPENRQ=NO (specifying that users are not required to issue an OP as the first command of the session), run the STOPI command with PURGE only if you are certain that the users to be deleted are no longer active. If a user with an open transaction is deleted, but then returns (by sending a command), no indication is given about the transaction backout. If the user continues the transaction, logical inconsistencies in the database could occur.

 $STOPU = { X' user-id' | job-name }$ 

Stop and delete the user with the Adabas-assigned user ID (in the form shown in the display commands), or stop and delete all users with the specified job name (*job-name*). Any open transaction by the stopped users will be backed out.

#### **Caution:**

If Adabas is running with ADARUN OPENRQ=NO (specifying that users are not required to issue an OP as the first command of the session), run the STOPU command only if you are certain that the users to be deleted are no longer active. If a user with an open transaction is deleted, but then returns (by sending a command), no indication is given about the transaction backout. If the user continues the transaction, logical inconsistencies in the database could occur.

**Note:**

The STOPU=X'*userid*' command is not allowed for online reorder or invert processes. See the ONLSTOP=X'*identifier*' command instead.

The user ID must be specified in hexadecimal format; for example:

**STOPU=X'1CF2'** 

In a cluster environment, NUCID must always be specified because the user ID is not unique to the cluster.

**SYNCC** 

Force resynchronization of all ET users on the nucleus. The nucleus waits for all ET users to reach ET status before continuing.

 $$ 

Set non-activity time limit (in seconds) for users where *u* is one of the following:

- A for access-only (ACC) users
- E for ET logic users
- $\circ$  X for exclusive control (EXF/EXU) users

If specified, *time* must be a value greater than zero; it overrides the ADARUN value.

In nucleus cluster environments, the TNAu commands are global by definition and affect all nuclei in the cluster. If a NUCID is specified, it is ignored.

 $TT = time$ 

Set transaction time limit (in seconds) for ET logic users. If specified, this value must be greater than zero; it overrides the ADARUN value. In nucleus cluster environments, the TT command is global by definition and affects all nuclei in the cluster. If a NUCID is specified, it is ignored.

**UNLOCKF** =  $file-number$ 

Unlock the specified file and restore its usage to the prelocked status.

 $UNLOCALU = file-number$ 

Unlock the specified file for utility use and restore it to its prelocked status for non-utility users.

```
UNLOCKX = file-number
```
Unlock the specified file and restore its usage to the prelocked status.

UTIONLY = { YES | NO }

**Note:**

Not currently available for use with Adabas Parallel Services cluster nuclei.

Switch UTIONLY status on or off.

In nucleus cluster environments, the UTIONLY command is global by definition and affects all nuclei in the cluster. If a NUCID is specified, it is ignored.

#### <span id="page-28-0"></span>**ADADBS PRIORITY: Change User Priority**

ADADBS PRIORITY USERID = 'user-id' **INOUSERABENDI** [PRTY =  ${n | 255 }$ ] [TEST]

# <span id="page-28-1"></span>**ADADBS RECORDSPANNING: Enable or Disable Record Spanning**

<span id="page-28-2"></span>![](_page_28_Picture_69.jpeg)

### **ADADBS RECOVER: Recover Space**

ADADBS RECOVER [NOUSERABEND] [TEST]

#### <span id="page-29-0"></span>**ADADBS REFRESH: Set File to Empty Status**

**ADADBS REFRESH FILE = file-number** [NOUSERABEND] [PASSWORD = 'password '] [TEST]

#### <span id="page-29-1"></span>**ADADBS REFRESHSTATS: Reset Statistical Values**

**ADADBS REFRESHSTATS [ALL]** [CMDUSAGE] [COUNTERS] [FILEUSAGE] [NUCID =  $nucid$ ] [NOUSERABEND] [POOLUSAGE] [THREADUSAGE]

#### <span id="page-29-2"></span>**ADADBS RELEASE: Release Descriptor**

**ADADBS RELEASE FILE = file-number DESCRIPTOR** = 'name' **INOUSERABENDI**  $[PASSWORD='password']$ [TEST]

#### <span id="page-29-3"></span>**ADADBS RENAME: Rename a File or Database**

ADADBS RENAME NAME = 'name'  $[FILE = file-number]$ [NOUSERABEND] [PASSWORD = 'password '] [TEST]

# <span id="page-30-0"></span>**ADADBS RENUMBER: Change File Number**

ADADBS RENUMBER FILES = current-number, new-number [NOUSERABEND] [TEST]

# <span id="page-30-1"></span>**ADADBS REPLICATION: Activating or Deactivating Replication**

**ADADBS REPLICATION FILE = file-number** {ON | OFF | MODIFY [ACTIVATE | DEACTIVATE] }  $[DSBI = \{ ON | OFF \}]$  $[KEY = field | NOKEY]$  $[TARGE = *dbid*]$ 

# <span id="page-30-2"></span>**ADADBS REPTOR: Activating, Deactivate, Open or Close an Event Replicator for Adabas Resource**

ADADBS REPTOR { ACTIVATE | DEACTIVATE | OPEN | CLOSE }

 $DBID = dbid$ ,  $FILE = file-number$ **DESTINATION** =  $dest-name$  $IQUEUE = \text{grame}$  $SUBSCRIPTON = sub-name$ 

#### <span id="page-30-3"></span>**ADADBS RESETDIB: Reset Entries in Active Utility List**

[JOBNAME = 'job-name' [IDENT = identifier ] **ADADBS RESETDIB**  $IDENT = identifier$ **INOUSERABENDI ITESTI** 

#### <span id="page-30-4"></span>**ADADBS RESETPPT: Reset PPT Blocks**

ADADBS RESETPPT [NOUSERABEND] [TEST]

# <span id="page-31-0"></span>**ADADBS SPANCOUNT: Count Spanned Records**

![](_page_31_Picture_77.jpeg)

# <span id="page-31-1"></span>**ADADBS TRANSACTIONS: Suspend and Resume Update Transaction Processing**

**ADADBS TRANSACTIONS** 

**SUSPEND**  $[$ ,TTSYN = { time-available-to-sync | ADARUN-TT } ] [,TRESUME =  ${time\text{-}until\text{-}resource}$  | 120 } ] **RESUME** [NOUSERABEND] [TEST]

# <span id="page-31-2"></span>**ADADBS UNCOUPLE: Uncouple Files**

ADADBS UNCOUPLE FILES = number, number **INOUSERABENDI**  $[PASSWORD='password']$ [TEST]

# <span id="page-31-3"></span>**ADADCK DSCHECK: Check Data Storage and DSST**

ADADCK DSCHECK [FILE = { file [FROMRABN = DS-blknum] [TORABN = DS-blknum ] | file - file } ] [MAXPISN = {  $num$  | 1000 } ] **INOOPEN1 INOUSERABENDI** [REPAIR] **[USAGE]** 

#### <span id="page-31-4"></span>**ADADEF DEFINE: Define a Database and Checkpoint File**

![](_page_32_Picture_15.jpeg)

# <span id="page-32-0"></span>**ADADEF MODIFY: Change File Encodings**

![](_page_33_Picture_62.jpeg)

#### <span id="page-33-0"></span>**ADADEF NEWWORK: Define a Work File**

![](_page_33_Picture_63.jpeg)

#### <span id="page-33-1"></span>**ADAFRM: Format Adabas Database Components**

To format the Associator (ASSO) or Data Storage (DATA) data sets, use this syntax:

```
ADAFRM { ASSOFRM | DATAFRM }
                                      SIZE = size[DEVICE = { device-type | <math>ADARUN\text{-}device</math> } ][{FROMRABN = {starting-rabn | NEXT}}]
                                         NUMBER = {datset-number | 1 } } ]
                                      INOUSERABENDI
```
To format the Work (WORK), command log (CLOG), protection log (PLOG), or sort (SORT) data sets, use this syntax:

![](_page_33_Figure_9.jpeg)

To format the recovery log (RLOG), use this syntax:

![](_page_33_Figure_11.jpeg)

To format the Temp (TEMP) data set, use this syntax:

```
ADAFRM TEMPFRM SIZE = size
                       [DEVICE = { device-type | <math>ADARUN\text{-}device}</math> }][FROMRABN = starting-rabn][NOUSERABEND]
```
To reformat blocks of an existing Associator, Data Storage, or Work data set, use this syntax:

```
ADAFRM { ASSORESET | DATARESET | WORKRESET }
                SIZE = size
                [NOUSERABEND]
```
#### <span id="page-34-0"></span>**ADAICK ACCHECK: Check Address Converter**

**ADAICK ACCHECK FILE = file-number INOPENI** [NOUSERABEND]

### <span id="page-34-1"></span>**ADAICK ASSOPRINT: Print/Dump Associator Blocks**

ADAICK ASSOPRINT RABN = {rabn | rabn-rabn} [NOUSERABEND]

### <span id="page-34-2"></span>**ADAICK BATCH: Set Printout Width to 132 Characters Per Line**

**ADAICK BATCH [NOUSERABEND]** 

#### <span id="page-34-3"></span>**ADAICK DATAPRINT: Print/Dump Data Storage Blocks**

ADAICK DATAPRINT RABN = {rabn | rabn-rabn} [NOUSERABEND]

# <span id="page-35-0"></span>**ADAICK DSCHECK: Print/Dump Content of Data Storage Record**

**ADAICK DSCHECK FILE = file-number**  $IISM = isn-of-record$ [NOOPEN] **INOUSERABENDI** 

### <span id="page-35-1"></span>**ADAICK DUMP: Activate Dump Print Format**

**ADAICK DUMP [NOUSERABEND]** 

#### <span id="page-35-2"></span>**ADAICK FCBPRINT: Print/Dump File Control Block**

**ADAICK FCBPRINT FILE = file-number** [NOPEN] [NOUSERABEND]

#### <span id="page-35-3"></span>**ADAICK FDTPRINT: Print/Dump Field Definition Table**

**ADAICK FDTPRINT FILE = file-number** [NOUSERABEND]

#### <span id="page-35-4"></span>**ADAICK GCBPRINT: Print/Dump General Control Blocks**

ADAICK GCBPRINT [NOUSERABEND]

### <span id="page-35-5"></span>**ADAICK ICHECK: Check Index Against Address Converter**

ADAICK ICHECK FILE = {file-number | file-number-file-number } **INOOPEN1** [NOUSERABEND]

# <span id="page-36-0"></span>**ADAICK INT: Activate Interpreted Print Format**

**ADAICK INT INOUSERABENDI** 

#### <span id="page-36-1"></span>**ADAICK NIPRINT: Print/Dump Normal Index**

 $ADAICK$  NIPRINT FILE = file-number [NOUSERABEND]

### <span id="page-36-2"></span>**ADAICK NOBATCH: Set Print Width to 80 Characters Per Line**

ADAICK NOBATCH [NOUSERABEND]

#### <span id="page-36-3"></span>**ADAICK NODUMP: Suppress Dump Print Format**

ADAICK NODUMP [NOUSERABEND]

#### <span id="page-36-4"></span>**ADAICK NOINT: Suppress Interpreted Format**

**ADAICK NOINT [NOUSERABEND]** 

### <span id="page-36-5"></span>**ADAICK PPTPRINT: Print/Dump Parallel Participant Table**

ADAICK PPTPRINT [NOUSERABEND]

# <span id="page-36-6"></span>**ADAICK UIPRINT: Print/Dump Upper Index**

**ADAICK UIPRINT FILE = file-number** [NOUSERABEND]

# <span id="page-37-0"></span>**ADAINV COUPLE: Define File-Coupling Descriptors**

![](_page_37_Picture_24.jpeg)

# <span id="page-37-1"></span>**ADAINV INVERT: Create Descriptors**

![](_page_37_Picture_25.jpeg)

<span id="page-37-2"></span>**ADALOD LOAD: Load a File**

```
ADALOD LOAD FILE = file-number [, filetype]
                 DSSIZE = sizeMAXISN = max-number-of-records [MAXISN2 = max-number-of-secondary-spanned-records]

                 TEMPSIZE = size[ACRABN = starting-rabn] [AC2RABN = starting-rabn]
                 [ADAMFILE ADAMDE = {field | ISN } [ADAMOFLOW = size ] [ADAMPARM = { number | 0 } ] ]
                 [ALLOCATION = {FORCE | NOFORCE }]
                 [ANCHOR = file-number MINISN = lowest-allocated-isn, NOACEXTENSION ]
                 [ASSOPFAC = {padding-factor | 10}] [ASSOVOLUME = 'Associator-extent-volume']
                 [{BASEFILE} | <b>LOBFILE</b> | = file-number][DATAFRM = \{ YES| NO }]
                 [DATAPFAC = { padding-factor | 10} ] [DATAVOLUME = 'Data-Storage-extent-volume']
                 [DSDEV = device-type ] [DSRABN = start-rabn ] [DSREUSE = { YES | NO }]
                 [ETID = owner-id][IGNFDT]
                 [INDEXCOMPRESSION = {YES | NO }][ISNREUSE = { YES | NO ] [ISNSIZE = { 3 | 4 } ]
                 [LIP = { isn-pool-size | 2000 } ][LOWNERID = \{ \text{owner-id-length } | \ Q \}]
                 [LWP = \{ work-pool-size | 1048576 \}]
                 [MAXDS = \{max-DS\text{-}secondary\text{-}allocation | no\text{-}\text{limit } }]\][MAXNI = { max-NI-secondary-allocation | no-limit } ]
                 [MAXRECL = {max-compressed-record-length | max-possible } ]
                 [MAXUI= { max-UI-secondary-allocation | no-limit } ]
                 [MINISN = \{ lowest-allocated-isn | 1 } ]
                 [MIXDSDEV]
                 [NAME = {name | <b>TESTFILE </b> }]
                 [NIRABN = start-rabn ] [NISIZE = size ]
                 [NOACEXTENSION]
                 [NOUSERABEND]
                 [NUMBER = {max-number-of-records-to-load | all-records }]\][PGMREFRESH = { \text{YES} | \text{NO} } }]
                 [REPLICATOR]
                 [RESTART]
                   RPLTARGETID = ' reptor-target-id'
                      [RPLDSBI]
                      [RPLKEY = 'primary-key-for-replication'][RPLLOAD = {YES | FILE | NO} ][RPLUPDATEONLY = { YES | NO }]
                 [SKIPREC = {number | Q}]
                 [SLOG]
                 [SORTDEV = {device-type | ADARUN-device } ][TEMPDEV = {device-type | ADARUN-device } ]
                 [TEST]
                 [UIRABN = start-rabn] [UISIZE= size]
                 [UQDE = descriptor-list ][USERISN = {YES | NO}]
                 [VERSION = { 4 | \overline{2} | 6 | 7 }]
```
#### <span id="page-38-0"></span>**ADALOD UPDATE: Add/Delete Records**

```
ADALOD UPDATE FILE = file-number
                   SORTSIZE = sizeTEMPSIZE = size[DDISN]
                   IDELISN = isn-list 1
                   [DSREUSE = {YES | NO }]\textsf{IETID} = multiclient-file-owner-id \textsf{I}[ISNREUSE = {YES | NO } ][LIP = {isn-pool-size | 2000 }]
                   [LWP = { work-pool-size | 1048576 } ]
                   IMAXISN = number[ACRABN = starting-rabn][ASSOVOLUME = 'Associator-extent-volume']]
                   [MAXISN2 = number[AC2RABN = starting-rabn][ASSOVOLUME = 'Associator-extent-volume']]
                   [NOUSERABEND]
                   INUMREC = number]
                   [PASSWORD = 'password ']
                   [RESTART]
                   [RPLLOAD = {YES | NO} ][SKIPREC = {number | Q}]
                   [SORTDEV = { device-type | ADARUN-device } ]
                   [TEMPDEV = {device-type} | ADARUN-device } ]
                   [TEST][USERISN = {YES | NO}]
```
#### <span id="page-39-0"></span>**ADAMER Utility: ADAM Estimation**

ADAMER ADAMDE = { descriptor | ISN }  $MAXISN = maximum-number-of-recores$ [BITRANGE =  $\{ minimum \mid \underline{0}\}$   $\{$ ,  $maximum \mid \underline{18}\}$   $\{$ ,  $increment \mid 2\}$ ] [DATADEV =  ${device-type}$  | ADARUN-device } ] [DATAPFAC =  $p$ adding-factor] [DATASIZE = minimum, maximum [, increment]] [NOUSERABEND] [NUMREC =  $\{ number-of-records \mid all-records \}$ ]

#### <span id="page-39-1"></span>**ADAORD REORASSO: Reorder Associator**

```
ADAORD REORASSO [DBINDEXCOMPRESSION = { YES | NO } ]
                      [FILE = file-number][ACRABN = starting-rabn][AC2RABN = starting-rabn]
                         [ALLOCATION = \{ FORCE | NOFORCE } ]
                         [ASSOPFAC = padding-factor][ASSOVOLUME = 'Associator-extent-volume']
                         [INDEXCOMPRESSION = {YES | NO} ]
                         [ISNSIZE = {3 | 4}]
                         [MAXISN = highest-isn]
                         [MAXISN2 = highest-isn]
                         [NIRABN = starting-rabn]INIRELEASEI
                         [NISIZE = size]
                         [UIRABN = starting-rabn ]
                         [UIRELEASE]
                         [UISIZE = size]
                      [LPB = { prefetch-buffer-size | ADARUN-lu ][MAXFILES = maximum-number-files][NEWDBID = database- identifier][NEWDBNAME = database-name][NOUSERABEND]
                      [RAID]
                      [RPLUPDATEONLY = { YES | NO ]
                      [TEST]
```
### <span id="page-40-0"></span>**ADAORD REORDATA: Reorder Data Storage**

<span id="page-40-1"></span>![](_page_40_Picture_85.jpeg)

# **ADAORD REORDB: Reorder Database**

![](_page_41_Picture_22.jpeg)

# <span id="page-41-0"></span>**ADAORD REORFASSO: Reorder Associator for a Single File**

![](_page_42_Figure_2.jpeg)

# <span id="page-42-0"></span>**ADAORD REORFDATA: Reorder Data Storage for a Single File**

<span id="page-42-1"></span>![](_page_42_Picture_40.jpeg)

#### **ADAORD REORFILE: Reorder File**

**ADAORD REORFILE FILE = file-number**  $[ACRABN = starting-rabn]$  $[AC2RABN = starting-rabn]$  $[ALLOCATION = { **FORCE** | NOFORCE } ]$  $[ASSOPFAC = padding-factor]$ [ASSOVOLUME = 'Associator-extent-volume'] [DATAPFAC =  $p$ adding-factor ] [DATAVOLUME = 'Data-Storage-extent-volume']  $[DSDEV = device-type]$  $[DSRABN = starting-rabn]$ [DSRELEASE] [DSSIZE = size ]  $[INDEXCOMPRESSION = {YES | NO }]$  $[ISNSIZE = {3 | 4 }]$  $IMAXISN = highest - isn 1$ [MAXISN2 =  $higher-ism$ ]  $[MAXRECL = record-length]$  $[NIRABN = starting-rabn]$ [NIRELEASE]  $INISIZE = size 1$  $[PASSWORD = password]$ [SORTSEQ = { descriptor | ISN | physical-sequence } ] [UIRABN = starting-rabn ] [UIRELEASE] [UISIZE =  $size$ ]  $[EXCLUDE = file-list]$  $[LIP = { isn-pool-size | 16384 }]$ [LPB = {  $prefectch-butter-size | ADARUN-Iu$  } ] [NOUSERABEND] [TEST]

#### <span id="page-43-0"></span>**ADAORD RESTRUCTUREDB: Restructure Database**

![](_page_44_Figure_2.jpeg)

#### <span id="page-44-0"></span>**ADAORD RESTRUCTUREF: Restructure Single Files**

```
ADAORD { RESTRUCTUREF | REF }
                FILE = file-number[ASSODEV = { device-type | DBASSODEV-value } ]
                   [ASSOPFAC = padding-factor][DATADEV = {device-type}] DBDATADEV-value } ]
                   [DATAPFAC = padding-factor ]
                   [DBASSODEV = {device-type} | ADARUN-device}]
                   [DBDATADEV = {device-type} | ADARUN-device}]
                   [INDEXCOMPRESSION = {YES | NO}]
                   [ISNSIZE = {3 | 4}]
                   [PASSWORD = password]
                   [SORTSEQ = { descriptor | ISN | physical-sequence } ]
                [LPB = {<i>prefetch-butter-size</i> | ADARUN-Iu }][NOUSERABEND]
                [TEST]
```
#### <span id="page-44-1"></span>**ADAORD STORE: Store Files**

Ť.

![](_page_45_Picture_19.jpeg)

# <span id="page-45-0"></span>**ADAPLP: Print Data Protection Records from PLOG/Work**

![](_page_46_Figure_2.jpeg)

where *type* is one of the following:

![](_page_46_Figure_4.jpeg)

# <span id="page-46-0"></span>**ADAPRI: Print Selected Adabas Blocks**

![](_page_47_Picture_49.jpeg)

### <span id="page-47-0"></span>**ADARAI CHKDB: Check the Database Recovery Status**

ADARAI CHKDB [{ACTIVE | INACTIVE } ]

#### <span id="page-47-1"></span>**ADARAI DISABLE: Deactivate Recovery Logging**

**ADARAI DISABLE** 

#### <span id="page-47-2"></span>**ADARAI LIST: Display Current RLOG Generations**

ADARAI LIST [GENS = { NO | YES } ]  $[RELGEN = \{ gen-number \mid gen-number \text{-}gen-number \} \} ]$  $[RLOGDEV = \{ \text{ device} \mid \text{ADARUN-device} \} ]$ 

#### <span id="page-47-3"></span>**ADARAI PREPARE: Initialize and Start the RLOG**

<span id="page-47-4"></span>**ADARAI PREPARE RLOGSIZE = size**  $[RLOGDEV = { device | ADARUN-device } ]$ [MINGENS =  $\{ count \mid 4 \}$ ]

# **ADARAI RECOVER: Build a Recovery Job Stream**

![](_page_48_Picture_45.jpeg)

#### <span id="page-48-0"></span>**ADARAI REMOVE: Remove the Recovery Aid**

**ADARAI REMOVE** 

#### <span id="page-48-1"></span>**ADAREP: Request Database Status Report**

![](_page_48_Figure_7.jpeg)

# <span id="page-48-2"></span>**ADARES BACKOUT SIBA: Back Out Updates Using the Sequential Protection Log (SIBA)**

![](_page_49_Picture_33.jpeg)

# <span id="page-49-0"></span>**ADARES BACKOUT DPLOG or MPLOG: Back Out Updates Using the Dual or Multiple Protection Log**

![](_page_49_Picture_34.jpeg)

# <span id="page-49-1"></span>**ADARES CLCOPY: Copy Dual Command Log**

ADARES CLCOPY [DUALCLD = {device-type | ADARUN-device } ] [NOUSERABEND] [OPENOUT] [TEST] [TWOCOPIES]

# <span id="page-50-0"></span>**ADARES COPY: Copy a Sequential Protection Log or Save Tape**

![](_page_50_Picture_40.jpeg)

# <span id="page-50-1"></span>**ADARES MERGE CLOG: Merge Nucleus Cluster Command Logs**

ADARES MERGE CLOG, NUMLOG = nn

# <span id="page-50-2"></span>**ADARES PLCOPY: Copy Protection Log to Sequential Data Set**

![](_page_50_Picture_41.jpeg)

#### <span id="page-50-3"></span>**ADARES REGENERATE: Regenerate Updates**

![](_page_51_Picture_68.jpeg)

#### <span id="page-51-0"></span>**ADARES REPAIR: Repair Data Storage Blocks**

![](_page_51_Picture_69.jpeg)

**DSRABN** = { $rabn$  |  $rabn$  -  $rabn$ }  $[FILE = {locked-file-list} | entire-database}]$ [NOUSERABEND] [TEST]

#### <span id="page-51-1"></span>**ADASAV RESTONL: Restore Database from Online Source**

<span id="page-51-2"></span>ADASAV RESTONL [BUFNO =  ${number-of-b $1$  } ]$ [CLOGDEV = {CLOG1-device-type | ADARUN-device } ] [DRIVES = {count |  $1$ }]  $[EXCLUDE = file-list]$ [NEWDBID =  $new$ -database-id ]  $[NEWDBNAME = new-database-name]$ [NOUSERABEND] [OVERWRITE] [PLOGDEV = {PLOG-device-type | ADARUN-device } ]  $[PLOGNUM = PLOG-number$   $[, SYN1 = PLOG-block-number$ ]]  $[TEST]$ 

# **ADASAV RESTONL FILES: Restore Files to Original RABNs from Online Source**

![](_page_52_Picture_26.jpeg)

# <span id="page-52-0"></span>**ADASAV RESTONL FMOVE: Restore Files to Any RABNs from Online Source**

<span id="page-52-1"></span>![](_page_52_Picture_27.jpeg)

# **ADASAV RESTONL GCB: Restore Database Incremental from Online Source**

![](_page_53_Picture_32.jpeg)

#### <span id="page-53-0"></span>**ADASAV RESTORE: Restore Database from Offline Source**

![](_page_53_Picture_33.jpeg)

# <span id="page-53-1"></span>**ADASAV RESTORE FILES: Restore Files to Original RABNs from Offline Source**

![](_page_53_Picture_34.jpeg)

# <span id="page-54-0"></span>**ADASAV RESTORE FMOVE: Restore Files to Any RABNs from Offline Source**

![](_page_54_Picture_30.jpeg)

## <span id="page-54-1"></span>**ADASAV RESTORE GCB: Restore Database Incremental from Offline Source**

![](_page_54_Picture_31.jpeg)

# <span id="page-54-2"></span>**ADASAV RESTPLOG: Restore Protection Log Only**

![](_page_55_Picture_25.jpeg)

# <span id="page-55-0"></span>**ADASAV SAVE: Save Database**

![](_page_55_Picture_26.jpeg)

# **ADASAV SAVE FILES: Save Specified Files**

![](_page_55_Picture_27.jpeg)

# <span id="page-55-1"></span>**ADASEL Utility: Select Protection Data**

![](_page_56_Figure_2.jpeg)

- [IF Statement](#page-56-0)
- $\bullet$  [DO Group](#page-57-0)
- [Value Criterion](#page-57-1)
- [Output Instruction](#page-57-2)
- [DISPLAY Statement](#page-57-3)
- [SET GLOBALS Statement](#page-57-4)

#### **IF Statement**

<span id="page-56-0"></span>![](_page_56_Figure_10.jpeg)

#### <span id="page-57-0"></span>**DO Group**

DO output-instruction... DOEND

#### <span id="page-57-1"></span>**Value Criterion**

```
field-name
ISN
USERDATA \succ = value [THRU value ] BUT NOT value [THRU value]
USERID
USERTID
field-name
                  \,> =ISN
                  \leftarrow \leftarrow value
USERDATA
USERID
                  \leqUSERTID
                  \blacksquare
```
#### <span id="page-57-2"></span>**Output Instruction**

```
[DISPLAY item...]
\lceil OUTPUT \lceil{[WITH] LOGINFO | EXTENDED }\rceil [TO] EXPAn]
[SKIP n {LINE | LINES}][NEWPAGE]
```
#### **DISPLAY Statement**

<span id="page-57-3"></span>![](_page_57_Figure_9.jpeg)

#### <span id="page-57-4"></span>**SET GLOBALS Statement**

ADASEL global parameters override default table and buffer sizes. Overrides are in effect only for the ADASEL run in which the SET GLOBALS statement is specified.

If used, SET GLOBALS must be the first ADASEL input statement. Comment statements can precede it. The statement has the following syntax:

SET GLOBALS { global-parameter = value } ...

No spaces are permitted between the parameter name, the equal sign, and the value. However, at least one space must separate parameters. Special characters are not permitted as separators. If multiple lines are used, the SET GLOBALS keyword must be repeated on each line. The first non-blank character string that does not begin with a parameter name terminates the SET GLOBALS statement. Thus, trailing comments are not permitted.

![](_page_58_Picture_149.jpeg)

ADASEL provides the following global parameters. Default values are underscored.

![](_page_59_Picture_102.jpeg)

#### **Example**

```
SET GLOBALS LST=15000 NF=15
SET GLOBALS LS=132
```
# <span id="page-59-0"></span>**ADAULD UNLOAD FILE: Unload Specified File**

![](_page_60_Figure_2.jpeg)

#### <span id="page-60-0"></span>**ADAVAL Utility: Validate the Database**

**ADAVAL VALIDATE FILE=file-list SORTSIZE= size TEMPSIZE= size**  $[CODE = cipher-key]$ [DESCRIPTOR = 'descriptor-list'] [LPB = { prefetch-buffer-length | based-on-ADARUN-lu} ] [LRECL = {  $record-butter-length$  | 4000 } ] [LWP =  ${work-pool-size | 1048576 }$ ] **INOUSERABENDI** [PASSWORD =  $password$ ]  $[SORTDEV = { device-type} | ADARUN-device}$ [TEMPDEV =  ${device-type}$  | ADARUN-device } ]

#### <span id="page-60-1"></span>**ADAWRK Utility: Work Area Recovery Reports**

```
ADAWRK [ABEND34]
          [CHECKPOINT = {YES | NO} }]
          [CMID = id1 [, id2] ... [, id24]]
          [ETID = etid1[, etid2] ...[, etid32][FILES = fn1 [, fn2] ... [, fn64]]
          [FORCE = {YES | NO} ][LWP = nnnK | 1024K]
          INOPPTI
          [NOUSERABEND]
          [REPORTFILE = {YES | NO}}
          [SUMMARY = {NO | <u>YES</u> }][TEST]
          [TIMEZONE = {MACHINE | LOCAL | \{+ | -\} nn } ]
          [TRANSACTIONS = { NO | YES | DETAIL | FULL} ]
          [USERID = id1 [, id2] ... [, id24]]
```
# <span id="page-61-0"></span>**ADAZAP Utility: Display or Modify Asso, Data, and Work Data Sets**

```
ADAZAP MCODE = master-code
          {ASSO | DATA | WORK }
          [LENGTH = length-of-data][OFFSET = { offset\text{-}from\text{-}RABN\text{-}start | 0 } ]
          [RABN = { rabn-number | 1 } ][REP = replace-data][VER = verify-data]
```